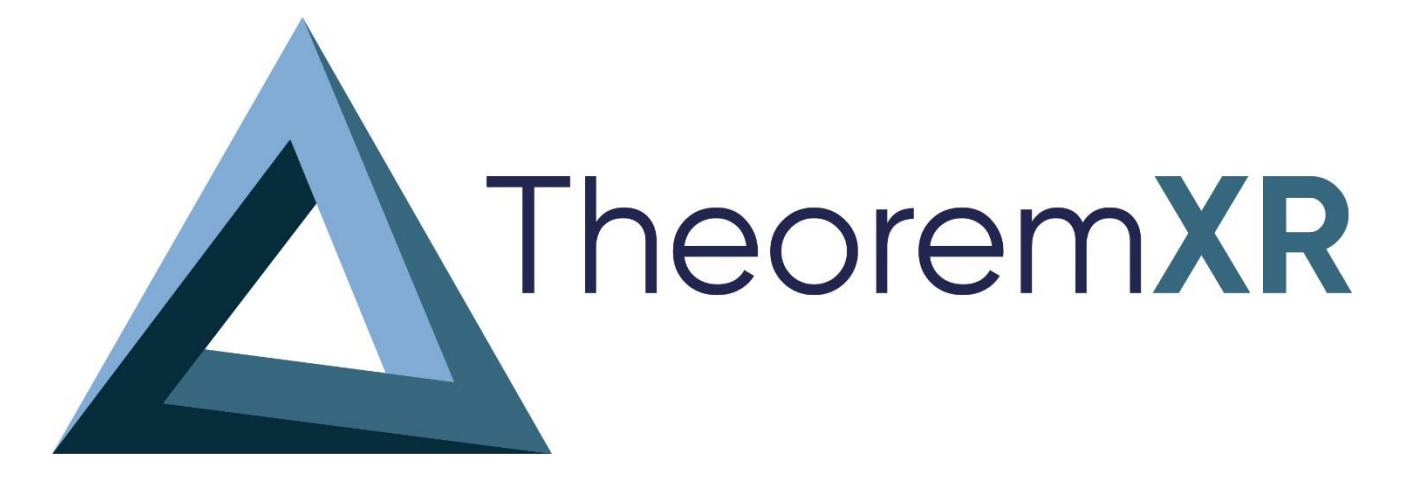

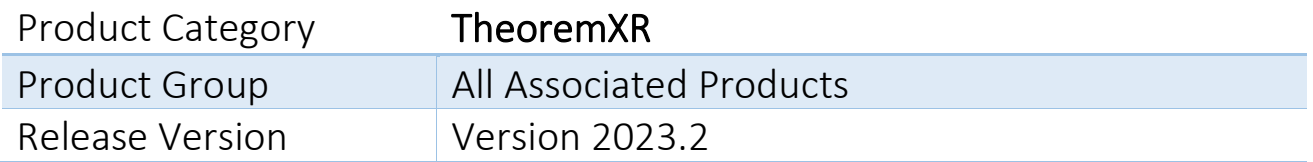

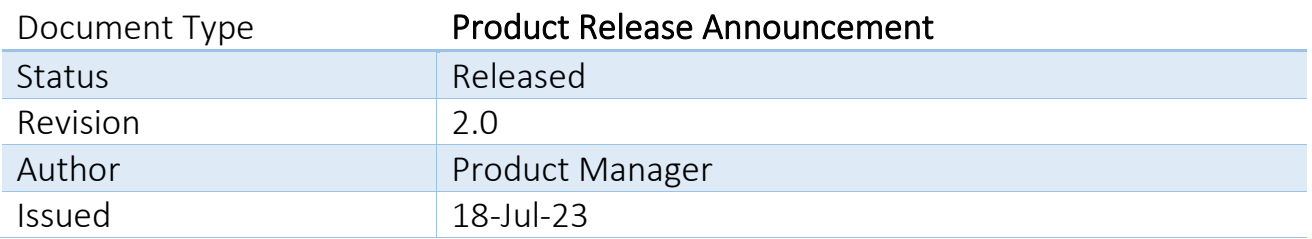

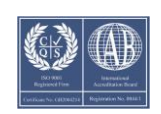

© THEOREM SOLUTIONS 2023

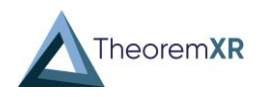

## Contents

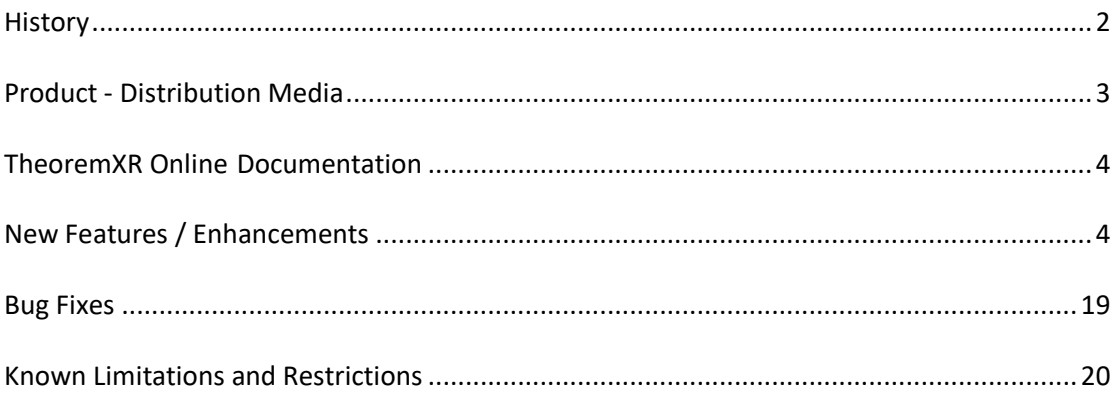

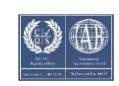

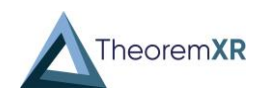

### <span id="page-2-0"></span>History

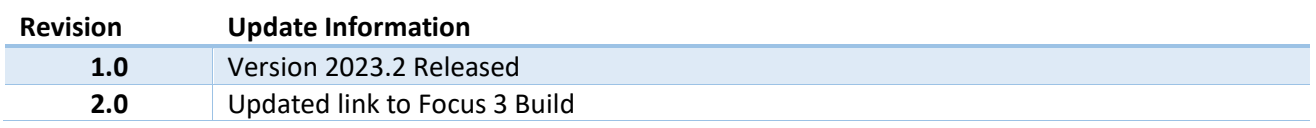

*Note!* Theorem versioning has changed from a syntax of "<Quarter release> <Year>" to "<Year> <Release Version>". This is to allow for client / server compatibility checks at run time.

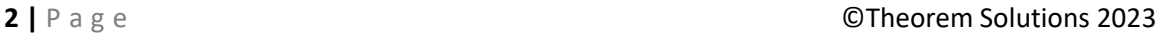

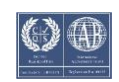

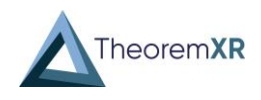

## <span id="page-3-0"></span>Product - Distribution Media

CD images of the latest release are available from the following download sites.

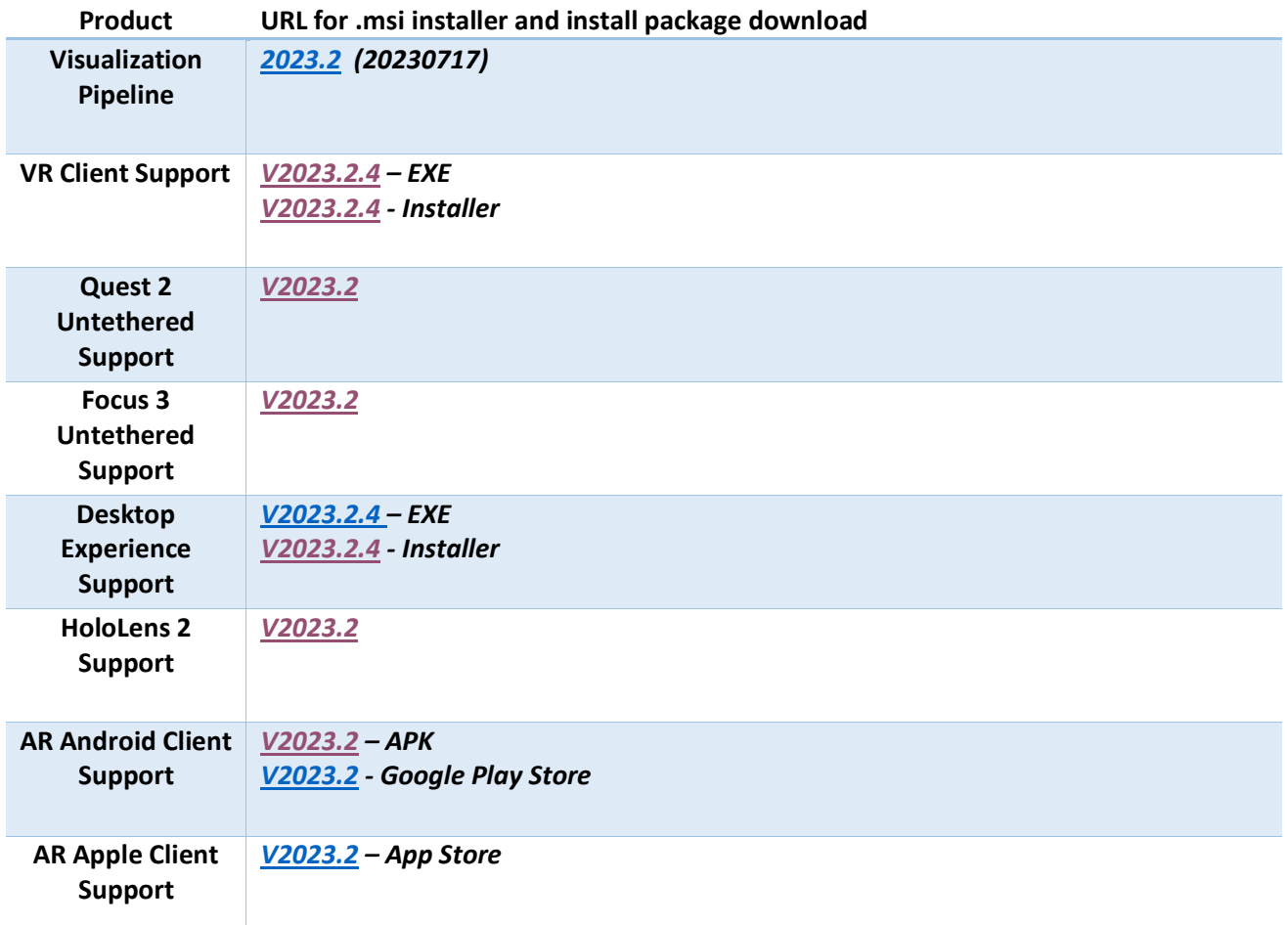

*Note!* Flex Version 11.19 is required for this release it can be found [here.](https://s3.eu-west-1.amazonaws.com/theorem.software/LicenseManager/CAD_FLEXLM_11.19_WIN.01.msi) A new license will be required once flex 11.19 has been installed.

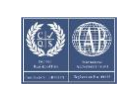

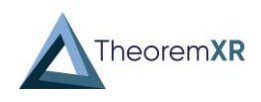

### <span id="page-4-0"></span>TheoremXR Online Documentation

Click to review the [User Guide](https://s3.eu-west-1.amazonaws.com/theorem.software/Theorem-XR/Documentation/WebHelp/index.htm)

### <span id="page-4-1"></span>New Features / Enhancements

The following new features or enhancements have been introduced with this release. **Ref ID New Feature / Enhancement Description** • Multi-Level Project Structure (REQ-551, REQ-432) **TheoremXR Visualization**  o Allows the creation of multiple nested projects within each other, these **Pipeline (TVP)** can be created on the project models page and selecting an already made project. Tree view of project sub-folders Check folder to filter the table. Right-click folders to create, rename and delete, drag to move. Factory Lavout: Demonstration  $\blacksquare$   $\blacksquare$  Scenery **Machines A** I Tools  $\blacksquare$   $\blacksquare$  Wrench  $\Box$  Screwdrivers o Sub-folders can now be made on the upload page. **Upload Destination** Project to which we are uploading files O My User Folder Demo Parts  $\circ$  Common Folder • Project (Optional) Select subfolder within Project Demo Parts  $\blacksquare$   $\blacksquare$  AR - General  $\overline{\phantom{a}}$   $\overline{\phantom{a}}$  Factories  $\overline{\phantom{a}}$   $\overline{\phantom{a}}$  Scenery Shelving  $\Box$   $\Box$  Tools (Optional) Create a new subfolder within Scenery and use this as the destination  $\blacktriangleright$  Create new subfolder Benches For greater control of subfolders use the Subfolders page. o Access to the data upload pages now exists on the sub-folder page.Scenery  $+$  Create Rename ∕ Theorem XR ÷ **面** Delete A O Upload Upload CAD data Ê TVP Sub Folder Upload non-processed files Shrinkwrap Upload scan data … <del>o</del> Unsafe

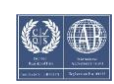

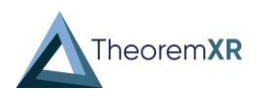

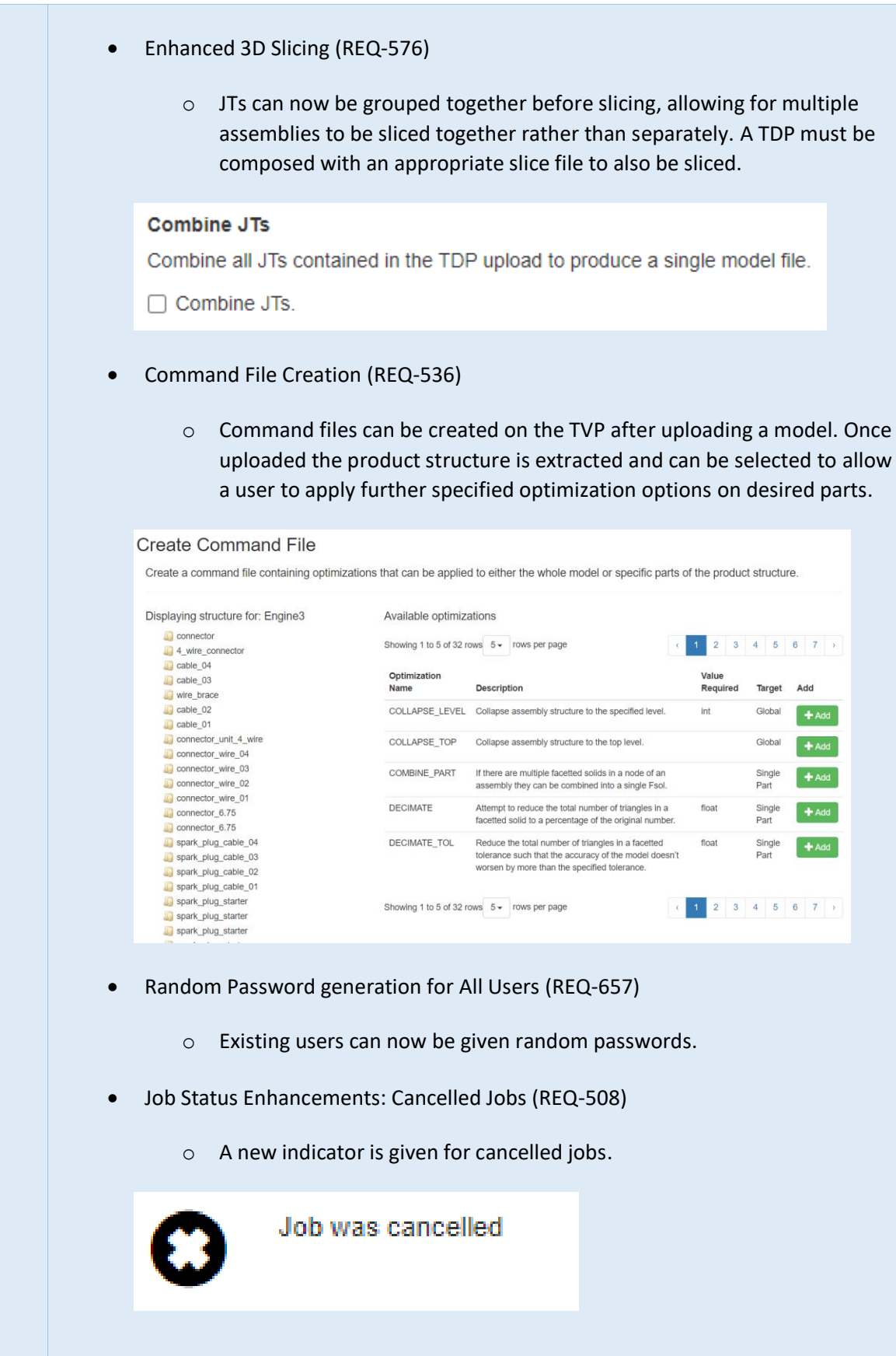

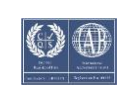

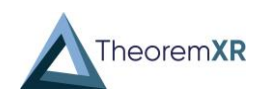

- Job Scheduler Enhancements (REQ-379)
	- o The Job Scheduler has been improved to include more flexible daily timing (15 minute timings), increase the number of times a job can run per day, the ability to run a job ad-hoc using a new 'trigger' button and retain a user defined number of previous output files.
- Deep-link Generation (REQ-779)
	- o To support the new Theorem AR Deep-linking feature, each model / experience now produces a link. These links can be pressed on a mobile device which will load it straight into the application (if installed).
	- o These links can be copied and applied to QR codes for a scan and load functionality.

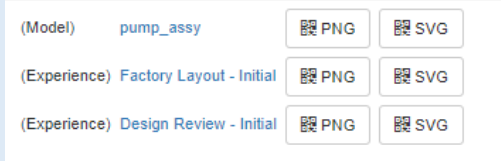

o To enable this feature the web.config must be changed to true under:

<add key="ShowDeepLinkUrls" value="true" />

- o If any help is required discuss with your account representative to activate on your TVP.
- Map Active Directory (AD) Groups to TVP User Roles (REQ-425)
	- o User groups on active directory can now be mapped to TVP roles to allow for synchronous access control across AD and TVP.
	- o If user groups have different names on AD, they can be adjusted in the web.config at Value="enter your group name here"
	- o If any help is required discuss with your account representative to activate on your TVP.

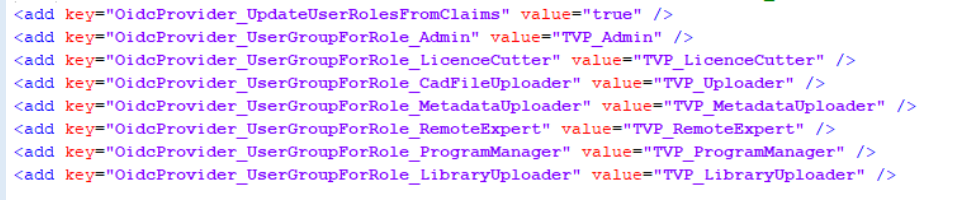

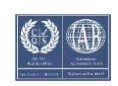

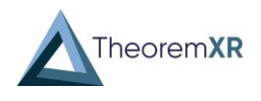

- Default Value for Quad settings (REQ-519)
	- o When outputting FBX (with quads) default values recommended values are now applied

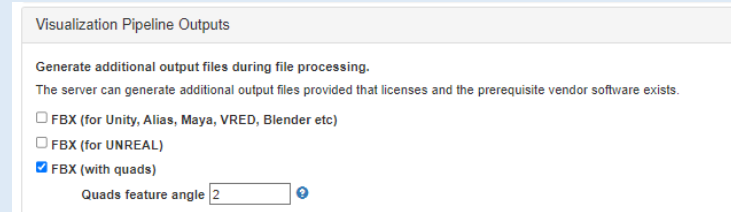

- TVP lockout on failed login (REQ-649)
	- o Upon multiple failed entries of login details accounts will now be locked out for a defined number of minutes. An admin can unlock accounts by request.
	- o The criteria for an account being locked out can be modified in the web.config under:

<!-- User lockout -->

<add key="DefaultAccountLockoutMinutes" value="15" />

<add key="MaxFailedAccessAttemptsBeforeLockout" value="5" />

o If any help is required discuss with your account representative to activate on your TVP.

#### Locked out

This account has been locked out, please try again later.

- New Role for editing model properties (REQ-811)
	- o Properties can alter how a model is viewed in the client application. A new role has been made that allows users to specifically edit these properties.

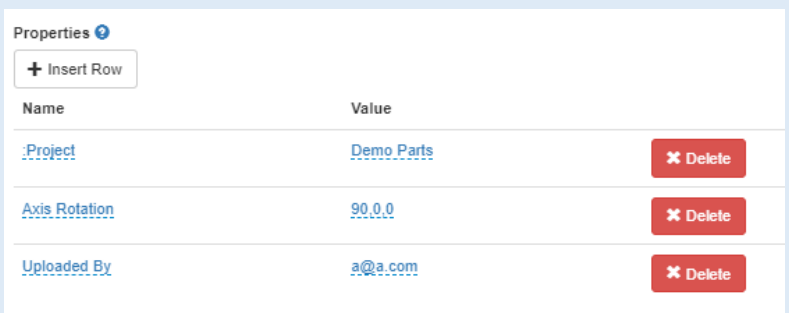

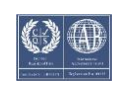

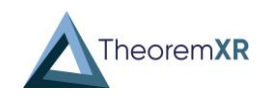

• Top-Level Extraction (REQ-381) o If an assembly is made of multiple top levels these can now be extracted to create individual model files. o Once processed a new experience will be made that combines all of the models to create a combined layout. This layout will allow all components to be moved around without having to add them after experience creation. o A global rotation can be applied at the upload step to rotate the entire assembly on an axis.Extract top level assemblies Extracts top level assemblies from the source data into separate model files. A 'Production Layout' experience is made to recreate the original data The 'Axis Rotation' option is necessary to use this, else the production layout experience will have incorrectly rotated components Z Extract top level assemblies **Axis rotation** Rotate the assembly. The assembly is rotated clockwise on the z-axis, x-axis and then the y-axis by the values specified (Euler angles in degrees for a left-hand coordinate system)  $\sqrt{ }$  Apply axis rotation X axis 90 Y axis 0  $Z$  axis  $= 0$  $\Box$ **Name File Size Modified Date** Image Thursday, 13 July 2023 at 15:56:10 British Summer Time  $\Box$ pump\_assy 1 Kb  $\Box$ valve assy 4245 Kb Thursday, 13 July 2023 at 15:55:12 British Summer Time  $\Box$ **TS-007-DPX**  $41$  Kh Thursday, 13 July 2023 at 15:55:07 British Summer Time  $\Box$ TS-005-HNG 3885 Kb Thursday, 13 July 2023 at 15:55:06 British Summer Time TS-004-SLV 371 Kb Thursday, 13 July 2023 at 15:55:01 British Summer Time

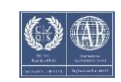

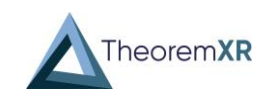

**TheoremXR for VR and Desktop**

- Multi-Level Project Structure (REQ-432)
	- o Support for TVPs multi-level projects, models are separated into their sub projects for clarity and better organisation.

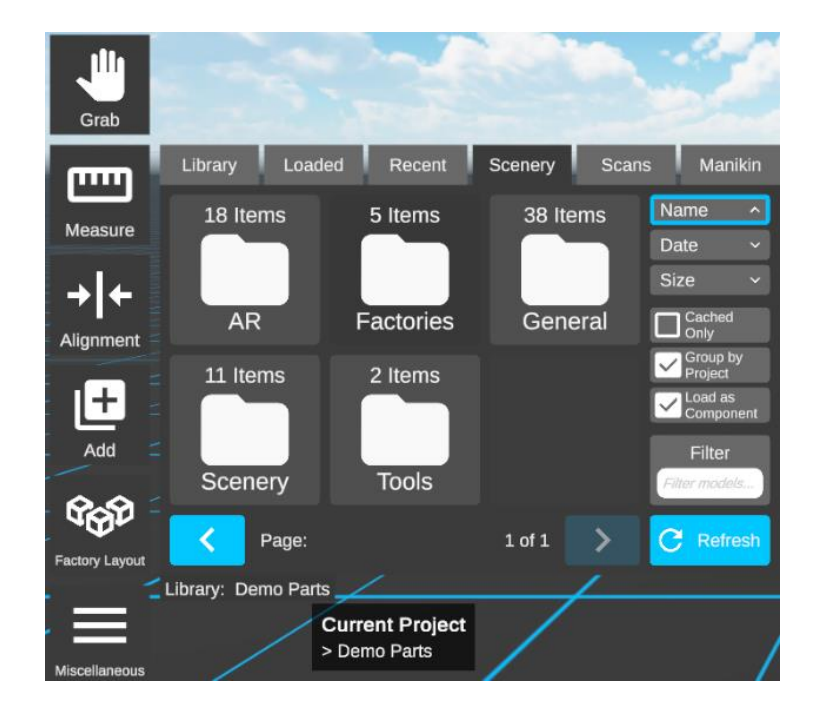

- BOM Display (REQ-551)
	- o A high-level view of all components in a layout is now accessible from the Product Structure View, it lists the amounts of each component. All the same components can be highlighted so they are all viewable in a layout from a glance.
	- o Any outline changes can be seen in collaboration sessions.

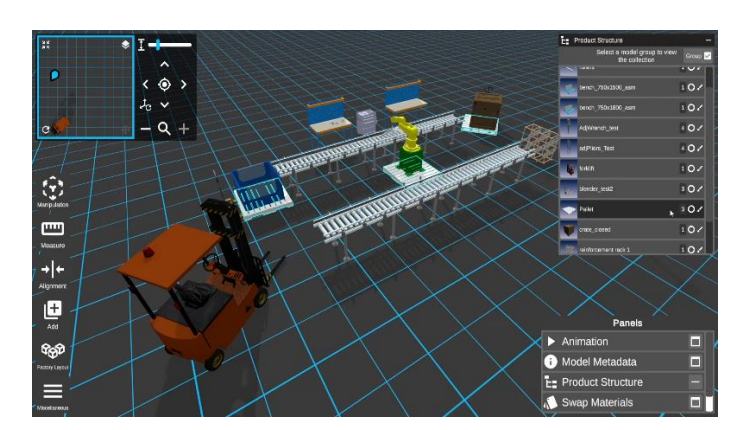

- Full Screen mode (REQ-662)
	- o Makes the application full screen upon pressing 'alt + Enter'.

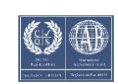

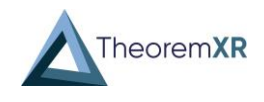

- Path Analysis Tool (REQ-551)
	- o Paths can be recorded to track distance over time for a specific task.
	- o Breadcrumbs are recorded to show playback of both the user and the component(s).
	- o Movement can be replayed to show the progress over time in context.
	- o Multiple paths can be reviewed to find the optimum route for specific models.

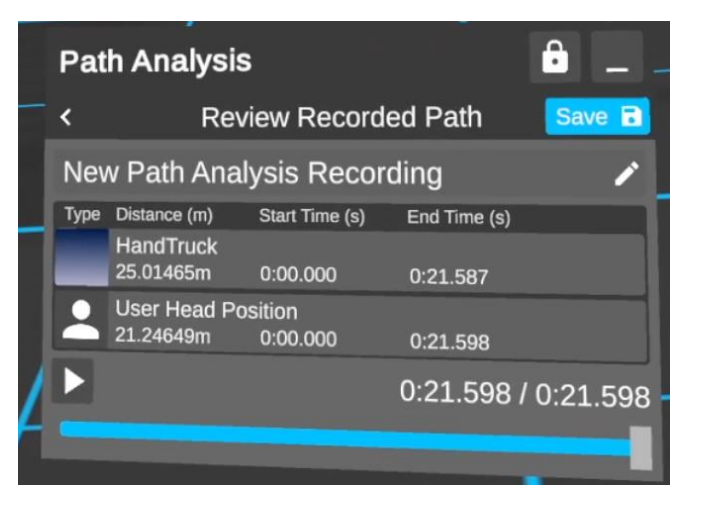

- o An avatar and controller outline are displayed when reviewing a path.
- Component Manipulation Analysis Mode (REQ-551)
	- o Allows a user to evaluate the motion required to move a component from its real-life starting location to its desired location.
	- o Components can be set at their target position then moved to their current position. When ready Path Analysis can be recorded to analyse how long a component can get into the desired location.

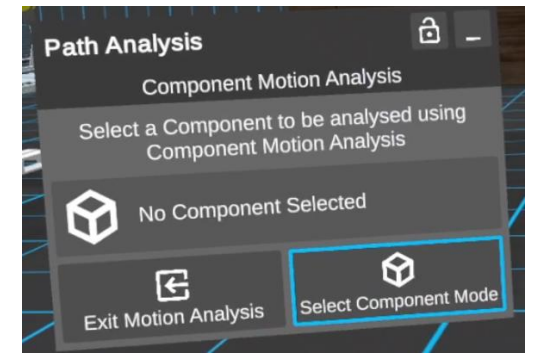

o Multiple Models can be selected for Component Manipulation Analysis Mode.

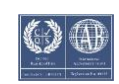

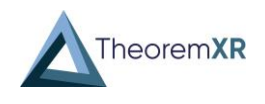

- Sticky Note Comment Support (REQ-551)
	- o Quick comments can now be placed around the model like sticky notes.
	- o These comments only support text and are a viewable alternative to the comments panel.
	- o To create a comment there is a sticky note toggle in the comments panel, once activated a pin may be placed where the comment should go. All users in the session can see the comments but each user can place the comment where they want. A line connects the comment to the origin point.

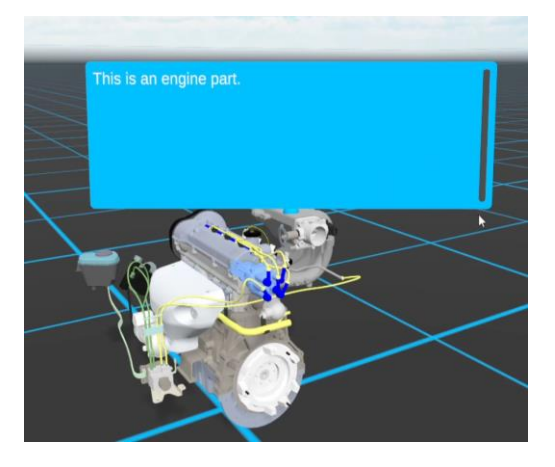

- Proximity Grab (REQ-551)
	- o Moving models can now be done via a proximity tool. This tool gives a natural way to grab and move models around a layout.
	- o Under the grab menu there are two options, one for the default laser tool and one for proximity mode. When in proximity mode a translucent globe will appear on the hand which shows the range at which grab is operable. Both free grab and normal grab both function while in this mode.

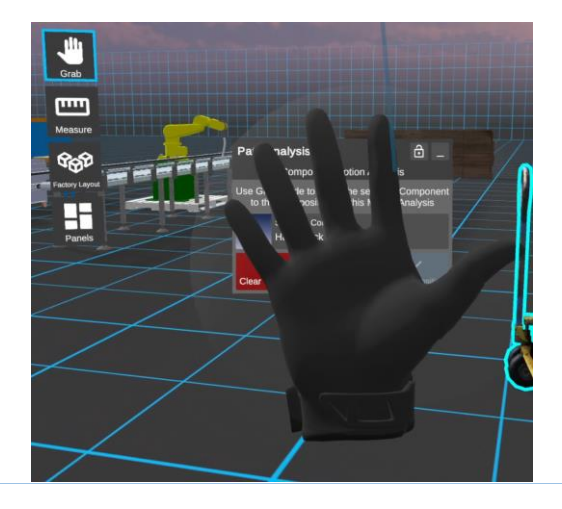

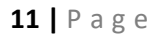

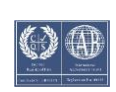

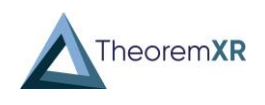

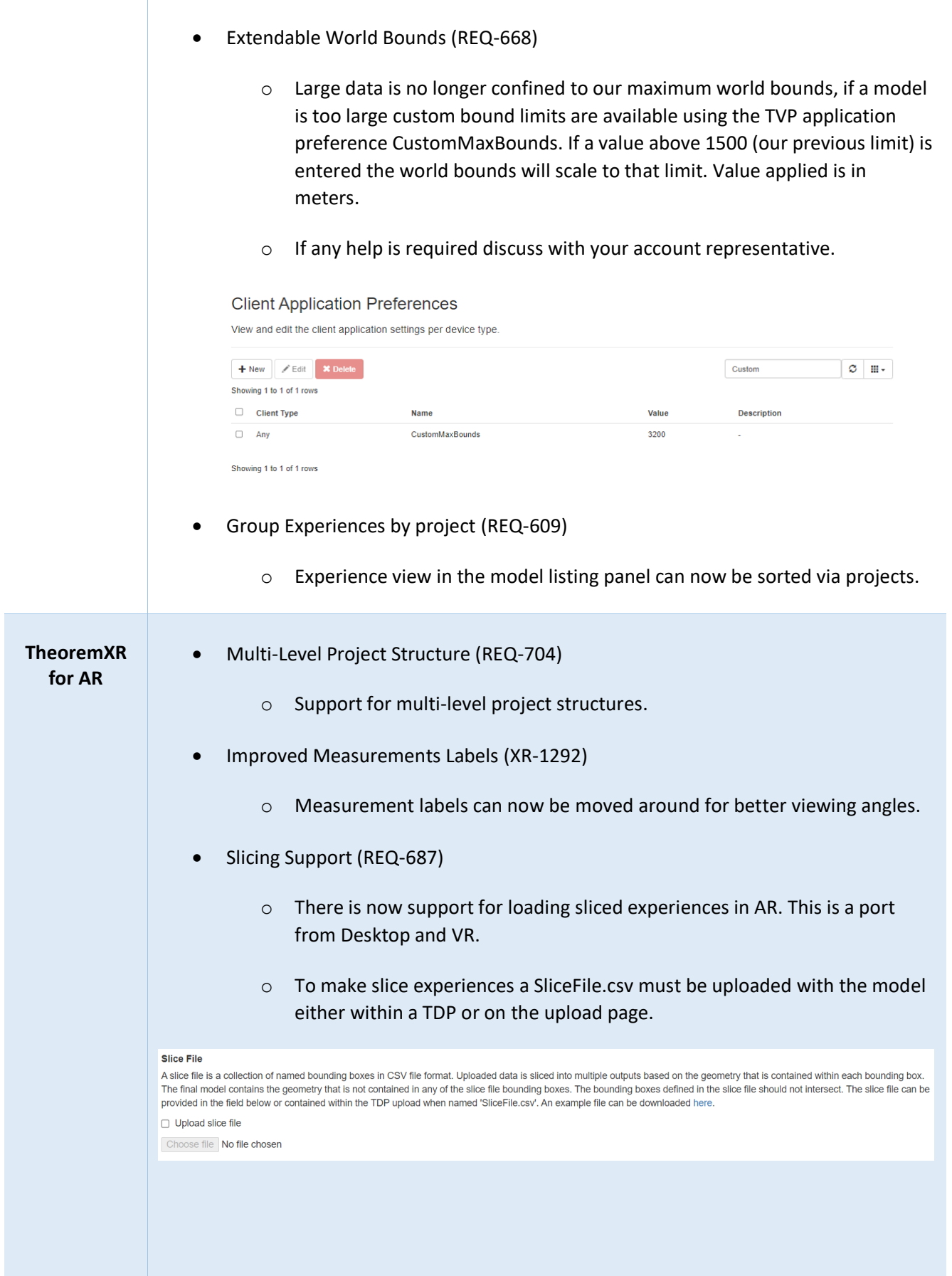

![](_page_12_Picture_5.jpeg)

![](_page_13_Picture_1.jpeg)

- Loading models via URL requests (Deep-linking) (REQ-269)
	- o Models can be loaded via URLs that are generated on the TVP.

![](_page_13_Picture_82.jpeg)

o Selecting one of these links will attempt to log the user into the TVP assigned to the model. Once logged in the model will be presented with the appropriate experience selected. A visualization mode can now be selected to view the model.

![](_page_13_Picture_83.jpeg)

o The links are enabled in the web.config:

<add key="ShowDeepLinkUrls" value="true" />

o If any help is required discuss with your account representative to activate on your TVP.

![](_page_13_Picture_12.jpeg)

![](_page_14_Picture_1.jpeg)

- QR Code interpretation (REQ-739)
	- o QR Codes that have been encoded with Theorem Deep-Links can be read within the application.
	- o The QR Codes can be found on the model listing page.

![](_page_14_Picture_5.jpeg)

- IOT Data Display Beta (REQ-189)
	- o Data for specific parts can now be displayed in data views. These views can be manipulated and hidden depending on what is needed. Data for these views may be populated via the client's needs.

![](_page_14_Picture_8.jpeg)

![](_page_14_Picture_11.jpeg)

![](_page_15_Picture_1.jpeg)

**HoloLens 2 Support**

- Slicing Support (REQ-356)
	- o There is now support for loading sliced experiences in MR.
- Cache Management (RP-109)
	- o Cache can now be individually deleted from both the model listing page and the settings panel.

![](_page_15_Picture_7.jpeg)

- Active Directory logout support (REQ-548)
	- o A user can now fully logout of their AD Session. This allows another user to login to the application using AD.
- ADFS Integration (REQ-741)
	- o Active Directory login now fully supports ADFS and Azure AD login methods.
- Multi-Level Project Structure (REQ-433)
	- o Support for Multi-Level Projects Structures.

![](_page_15_Picture_14.jpeg)

![](_page_15_Picture_16.jpeg)

![](_page_16_Picture_1.jpeg)

- Path Analysis Tool (RP-124, 147)
	- o Paths can be recorded to track distance over time for a specific task.
	- o Breadcrumbs are recorded to show playback of both the user and the component(s).
	- o Movement can be replayed to show the progress over time in context.
	- o Multiple paths can be reviewed to find the optimum route for specific models.

![](_page_16_Picture_7.jpeg)

- o An avatar and hand outline are displayed when reviewing a path.
- Component Manipulation Analysis Tool (RP-148, 125)
	- o Allows a user to evaluate the motion required to move a component from its real-life starting location to its desired location.
	- o Components can be set at their target position then moved to their current position. When ready Path Analysis can be recorded to analyse how long a component can get into the desired location.
	- o Multiple Models can be selected for Component Manipulation Analysis Mode.
- App Launch Config (REQ-375)
	- o A predefined config may be uploaded to the HL2 device which allows the app to launch with predefined servers or settings.
	- o When many devices are used within an organisation this may be used to pre-input server listings or recommended visualisation settings ready for the application to utilise.

![](_page_16_Picture_18.jpeg)

![](_page_17_Picture_1.jpeg)

- Component Manipulation Analysis Mode (REQ-551)
	- o Allows a user to evaluate the motion required to move a component from its real-life starting location to its desired location.
	- $\circ$  Components can be set at their target position then moved to their current position. When ready Path Analysis can be recorded to analyse how long a component can get into the desired location.
	- o Multiple Models can be selected for Component Manipulation Analysis Mode.
- Path Analysis Tool (REQ-551)
	- o Paths can be recorded to track distance over time for a specific task.
	- o Breadcrumbs are recorded to show playback of both the user and the component(s).
	- o Movement can be replayed to show the progress over time in context.
	- o Multiple paths can be reviewed to find the optimum route for specific models.

![](_page_17_Picture_11.jpeg)

- PMI Support (RP-97)
	- o PMI is viewable within our experiences. This must be uploaded with the TVP option ReadPmi
- Experience View Support (RP-91)
	- o The model listing panel may now be restricted to only show experiences.

![](_page_17_Picture_18.jpeg)

![](_page_18_Picture_1.jpeg)

- BOM Display (REQ-551)
	- o A high-level view of all components in a layout is now accessible from the Product Structure View, it lists the amounts of each component. All the same components can be highlighted so they are all viewable in a layout from a glance.

![](_page_18_Picture_4.jpeg)

o Any outline changes can be seen in collaboration sessions.

- Product Structure Viewer (REQ-699)
	- o Lists the full assembly structure for the loaded models. It is possible to highlight specific parts to identify what to review. The list can be filtered using the search bar across the top. Certain structures can be expanded or collapse based on what is needed.
	- o Any outline changes can be seen in collaboration sessions.

![](_page_18_Picture_9.jpeg)

![](_page_18_Picture_11.jpeg)

![](_page_19_Picture_1.jpeg)

# <span id="page-19-0"></span>Bug Fixes

![](_page_19_Picture_133.jpeg)

![](_page_19_Picture_6.jpeg)

![](_page_20_Picture_1.jpeg)

### <span id="page-20-0"></span>Known Limitations and Restrictions

The following limitations and restrictions have been identified during final testing prior to release and will be resolved for a future lock-down:

![](_page_20_Picture_90.jpeg)

![](_page_20_Picture_7.jpeg)